#### **راهنمای استفاده از برنامه ترخیص**

**ترخیص بیمار**

برای ترخیص بیمار به سه طریق می توانید عمل کنید: یک) از لیست انتظار ترخیص استفاده کنید، زمانی که بیمار در بخش از تخت ترخیص شده باشد، نام بیمار در لیست انتظار شـــما وجود دارد. با انتخاب بیمار از لیســـت انتظار و کلیک بر روی گزینه ترخیص بیمار می توانید بیمار را ترخیص کنید دو) با ا ستفاده از کد پذیرش بیمار، شما می توانید کد پذیرش بیمار را در قسمت جستجو (گو شه سمت چپ، بالا صفحه برنامه ترخیص) وارد کنید، Enter را بزنید. سه) شما می توانید بیمار را با استفاده از گزینه لیست بیماران جستجو نمایید و برای ترخیص بیمار دکمه بازیابی را کلیک کنید.

سـیسـتم برای ترخیص بیمار ابتدا مشـخصـات او را نمایش می دهد. پس از کلیک کردن بر روی بیمار، صـفحه زیر نمایش داده می شود:

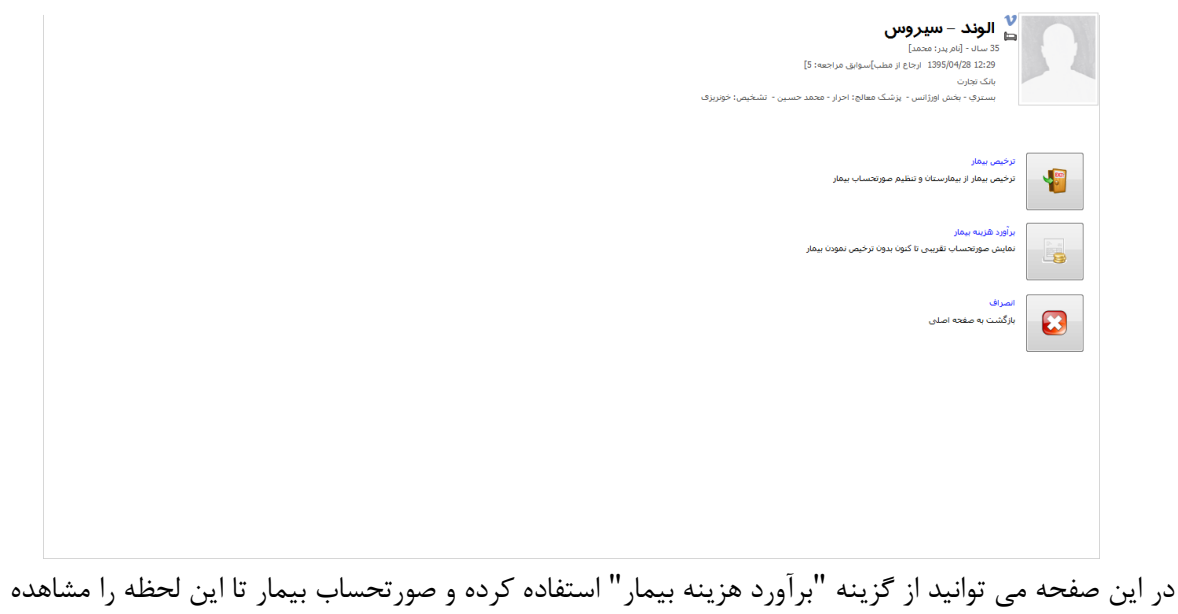

کنید

بعد از کلیک بر روی آیتم "ترخیص بیمار" توسط شما، اگر بیمار درخواست تایید نشده داشته باشید، پیغام زیر نمایش داده می شود. با وجود این خدمات می توانید عملیات ترخیص را ادامه داده و یا لغو کنید.

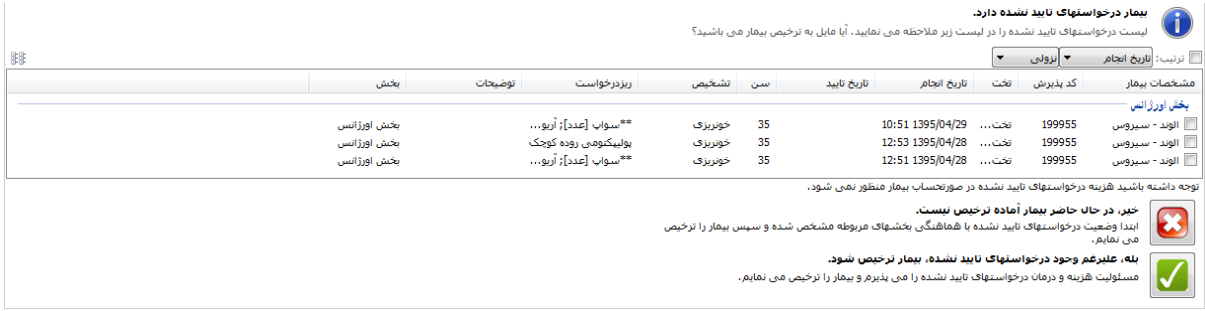

برنامه تمام محاسبات مربوط به صورتحساب بیمه و مالی بیمار را انجام می دهد و ویزیت محاسبه شده توسط سیستم را به شما نشان می دهد. در صورتی که هر یک از موارد ویزیت مورد قبول شما نیست می توانید با برداشتن تیک کنار آن، آن ویزیت را از صورتحساب بیمار حذف کنید.

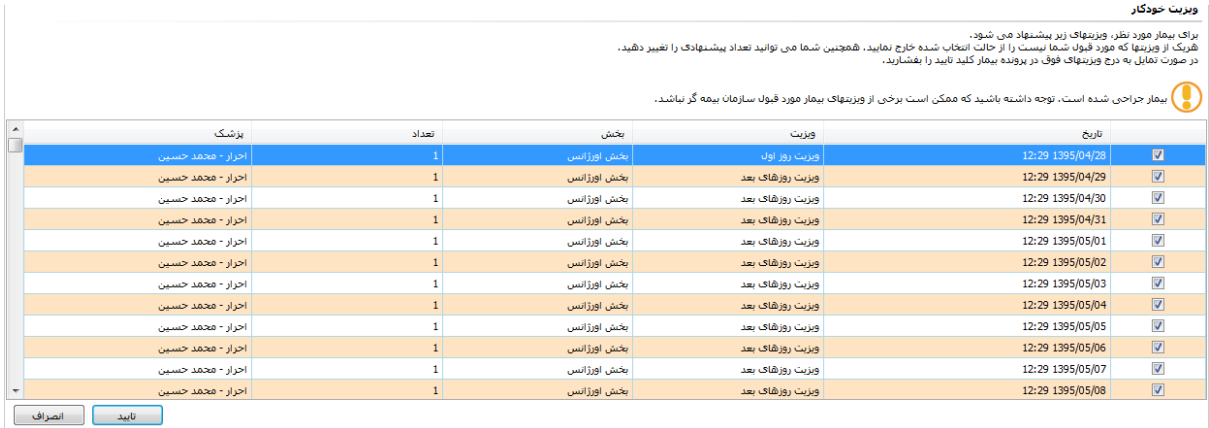

پس از تایید، دارد صفحه صورتحساب ترخیص بیمار می شوید

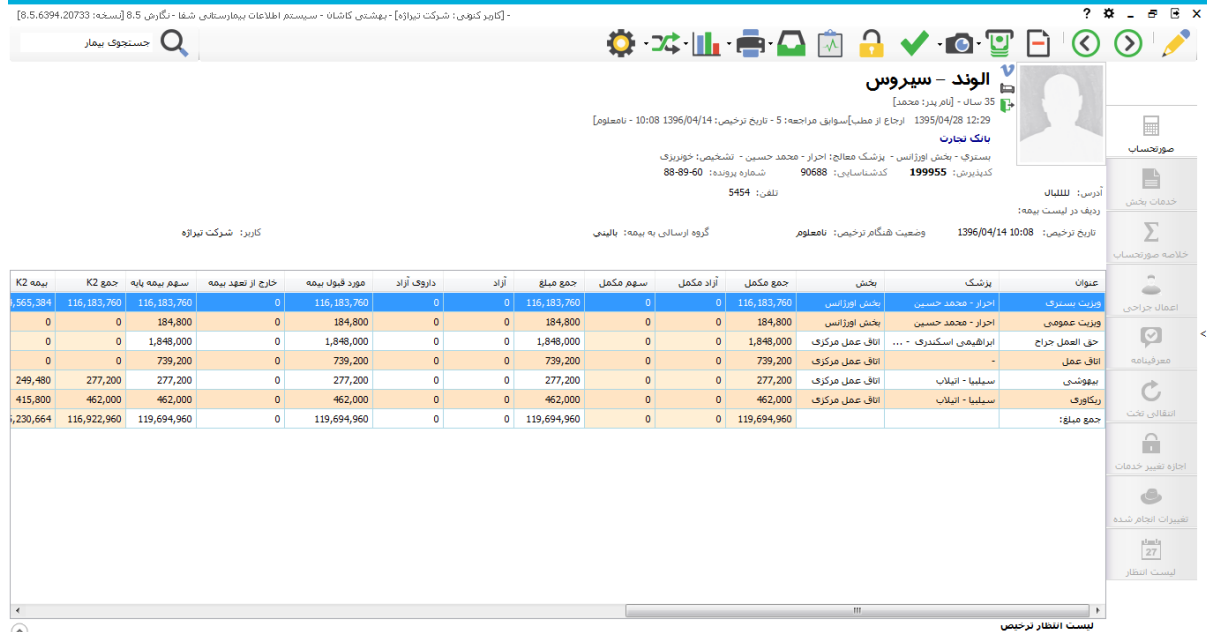

در هنگام ترخیص بیمار، اگر بیمار بستری زیر ۶ ساعت با شد، با پیغام زیر مواجه می شوید. در صورتی که پیغام را تایید کنید نوع پذیرش بیمار تغییر می کند. توجه دا شته با شید که نحوه محا سبات برای بیماران سرپایی و بستری متفاوت است.

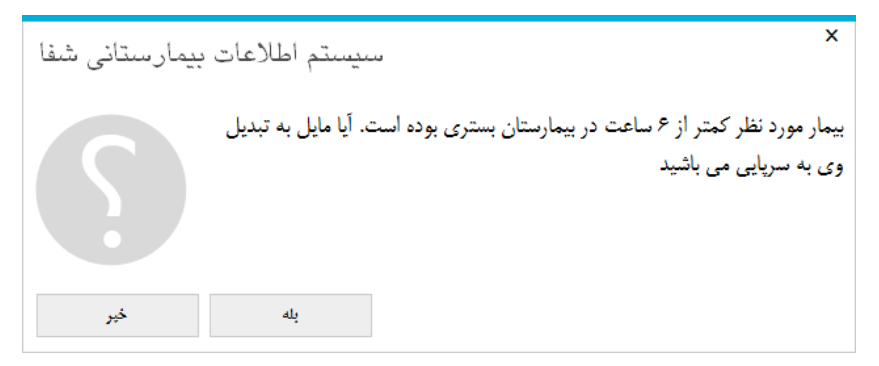

مشخصات ترخیص بیمار در صـفحه اصـلی برنامه ترخیص مشـخصـات ترخیص بیمار از جمله تاریخ ترخیص و وضـعیت بیمار در هنگام ترخیص را مشــاهده می نمایید. هم چنین می توانید با اســتفاده از آیتم ویرایش تصحیح بیماری، زمان فوت (قبل از ۲۴ ساعت، بعد از ۲۴ ساعت)، گواهی فوت و … بیمارستان را وارد نمایید.

## **آیتم های بخش ترخیص**

در شکل زیر صفحه اصلی برنامه را مشاهده می کنید.

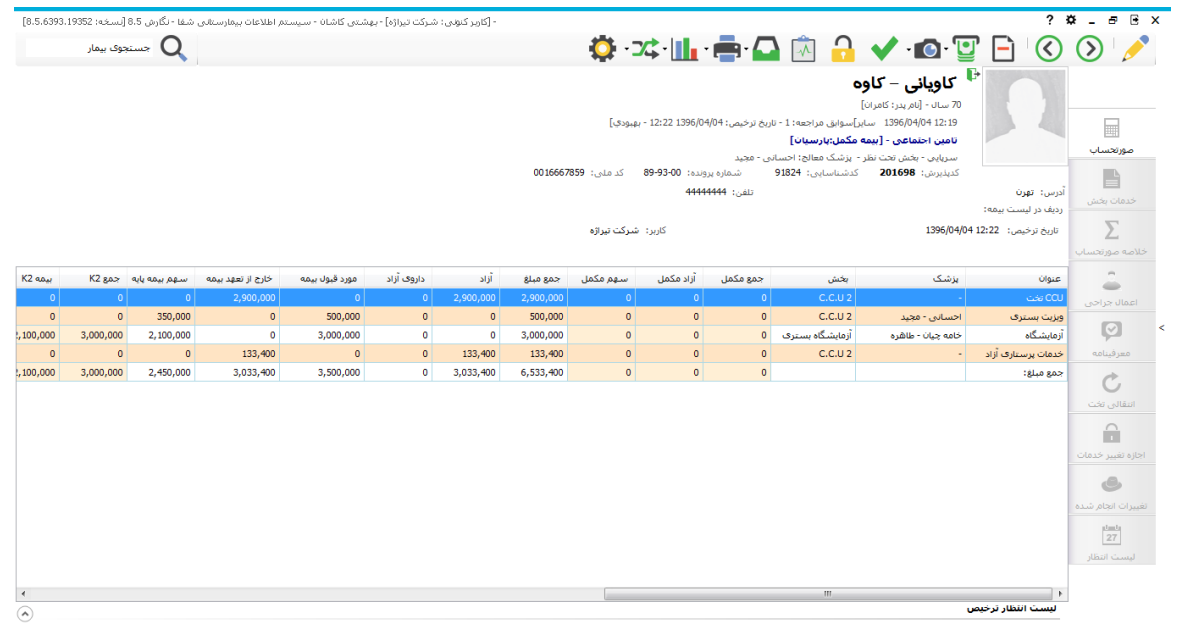

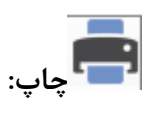

فایل های چاپ قابل تنظیم در برنامه پیکربندی از جمله: صورتحساب بیمار، صورتحساب بیمه پایه و … را از این قسمت می توانیم استفاده کنیم.

همچنین در برنامه ترخیص کاربر موظف اســت پرونده بیمار را از لحاظ صــحت خدمات ثبت شــده برای بیمار برر سی کند. برای برر سی پرونده بیمار با کمک "ا ستعلام خدمات" کاربر می تواند به صورت جداگانه برای هر بخشی که بیمار به آن مراجعه داشته، استعلام خدمات آن را بگیرد. زمانی که روی "استعلام خدمات بیمار" را کلیک کنید، منوی استعلام خدمات باز می شود. در این منو شما می توانید، استعلام خدمات داروخانه،آزمایشگاه یا… را به صورت جداگانه بگیرید، گزینه آخر (استعلام سایر واحدها) شامل استعلام خدماتی است که در بخش یا در برنامه ترخیص برای بیمار دارد شده است

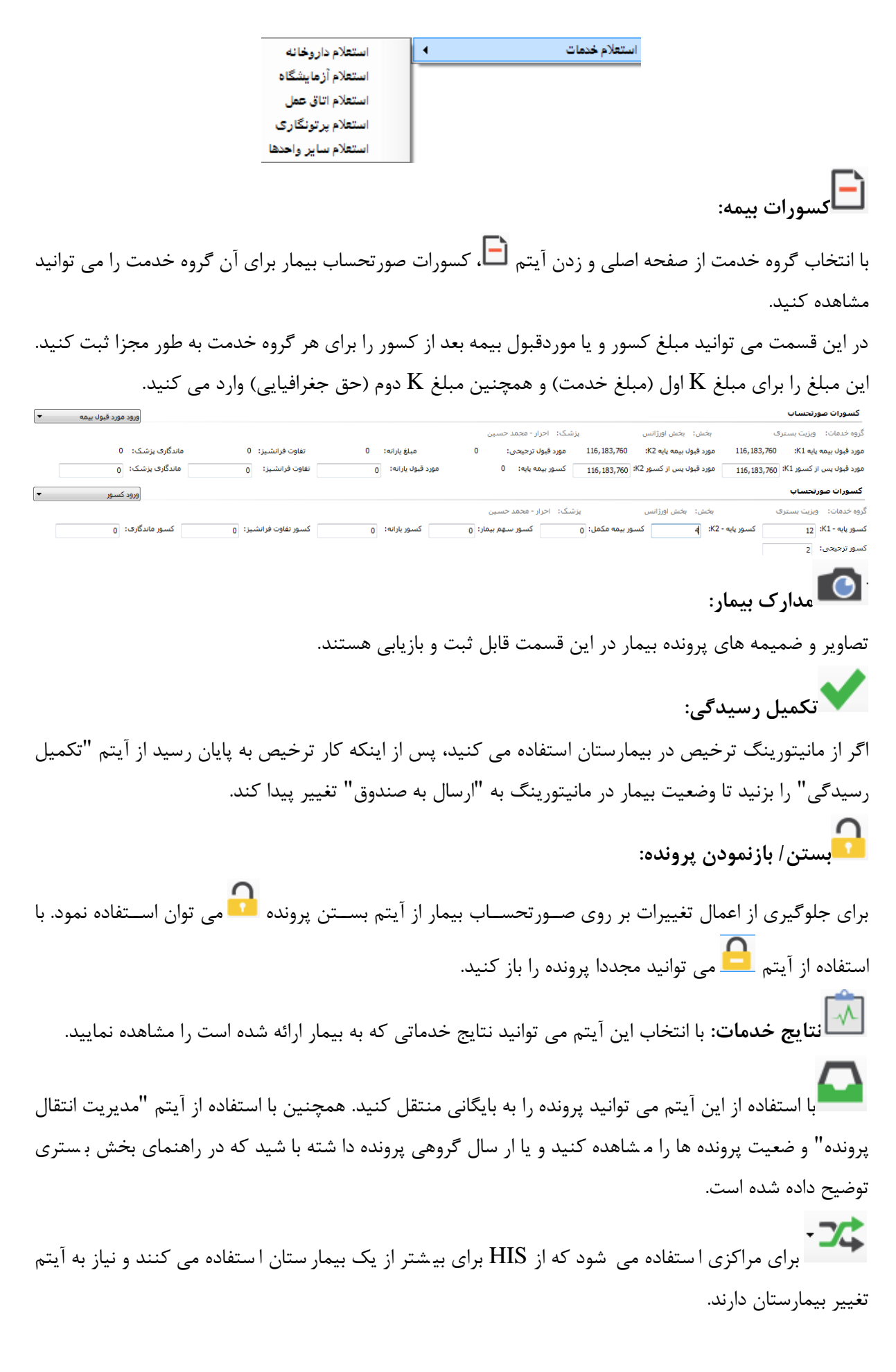

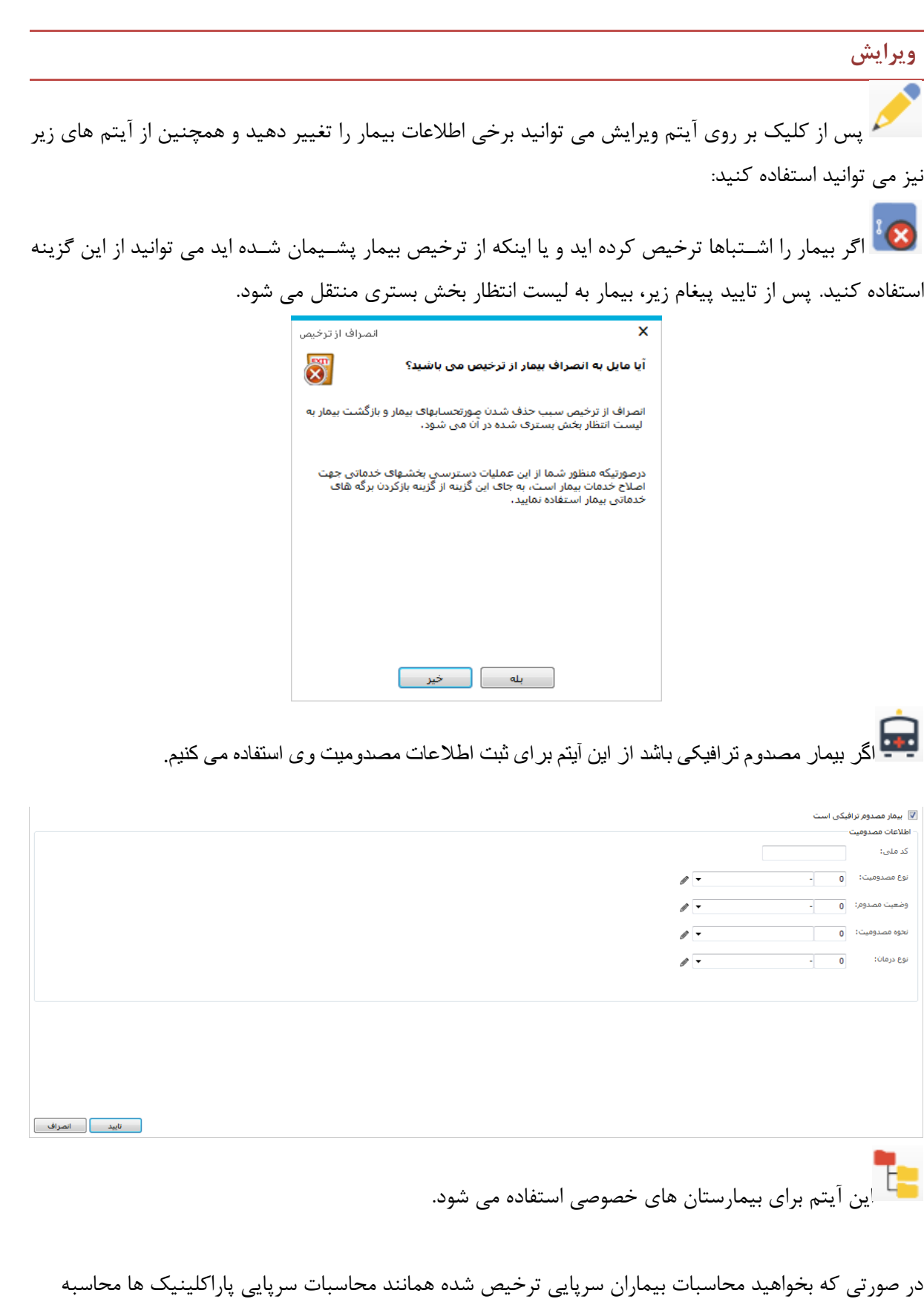

شود، از این آیتم استفاده کنید. استفعیف سرپایی بر اساس درصد پاراکلینیک در صورتی که بیمار خصوصی باشد، تیک بیمار خصوصی رابزنید.

#### **صدور گواهی فوت**

در صورتی که وضعیت هنگام ترخیص بیمار را "فوت" انتخاب کنید، می توانید برای بیمار گواهی فوت صادر کنید.

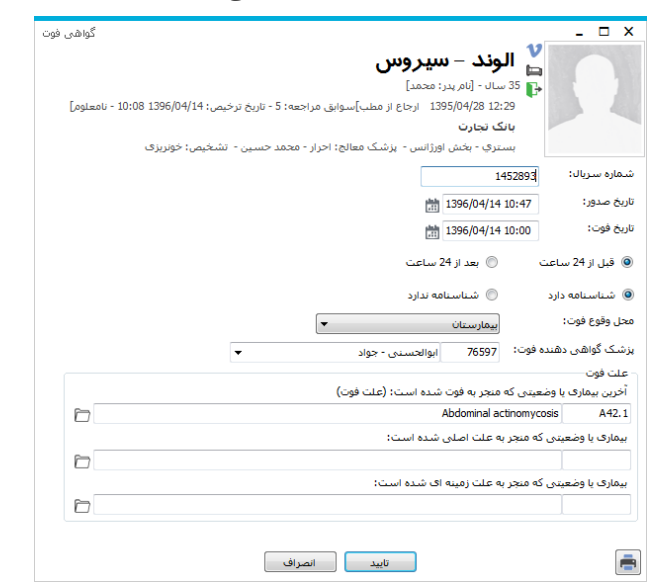

در صـورتی که بیمه بیمار یک محدوده زمانی از مدت بسـتری او را در تعهد نداشـته باشـد (مانند بیمه ایرانیان) می توانید از گزینه تبدیل خدمات بیمار به آزاد استفاده کنید.

**پرداخت هزینه توسط سایر سازمانها**

*شارژ ودیعه:* پس از انتخاب این گزینه و وارد کردن کدپذیر شی که می خواهید برای آن ودیعه ثبت کنید، صفحه زیر باز می شود. در قسمت ودیعه تعیین شده، مبلغ ودیعه را وارد کرده و متعالی از بزنید. پس از پرداخت قبض در قسمت قبض ودیعه صندوق، تمامی قبض های ودیعه پرداختی توسط بیمار را می توانید در این قسمت مشاهده کنید. همچنین در این بخش اجازه عودت قبض ودیعه را نیز می توانید صادر کنید.

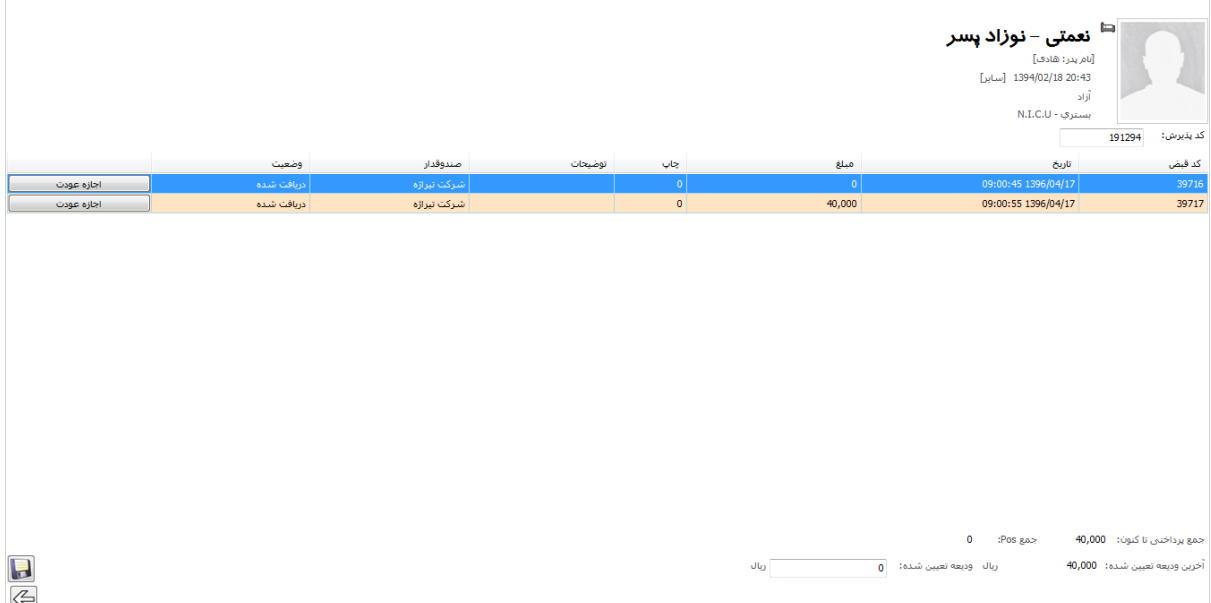

ثب*ت پرداختی سایر سازمان ها:* گاهی اوقات سازمانهای بیمه گر علا وه بر سهم سازمان، بخ شی از هزینه بیمار را متقبل شده و به صورت نقدی یا چک و یا در قالب نامه، مبلغ را پرداخت می کنند. این موارد در این قسمت ثبت می شــوند. پس از تعیین نوع بیمه و مبلغ و نحوه پرداخت،  $\Box$  را بزنید. در صــورت نیاز می توانید از پرداختی ســازمان چاپ بگیرید و یا مواردی که به اشتباه ثبت کرده اید را حذف کنید.

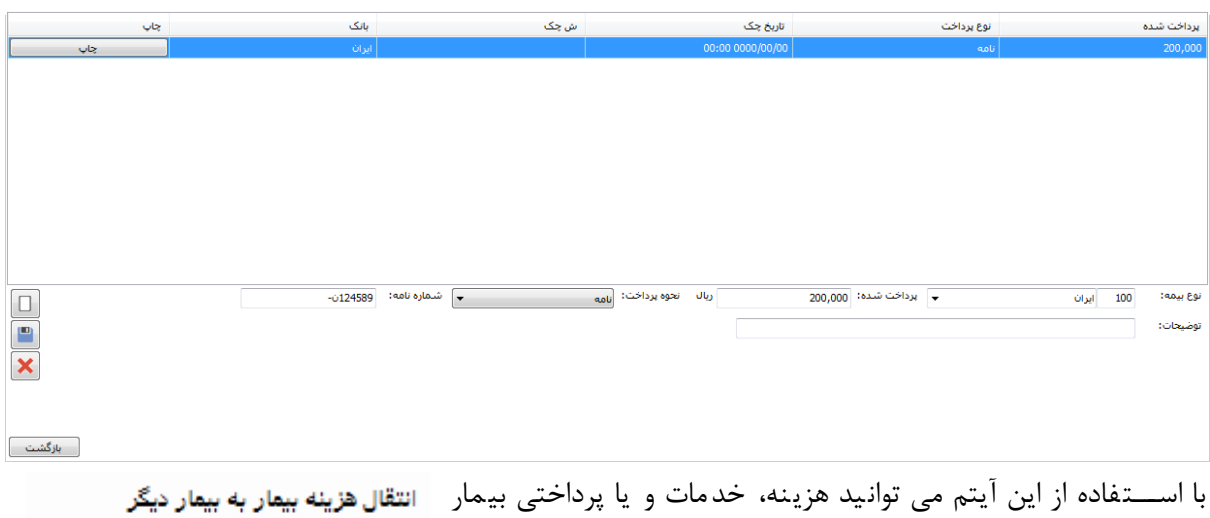

انتقال خدمات بیمار به بیمار دیگر انتخابی را برای بیماری دیگر شبت کنید به این صمورن که پس از انتخاب انتقال پرداختی بیمار به بیمار دیگر ر یک از موارد ردبرد، در صفحه نمایش داده شده کدپذیرش بیماری که

قرار است هزینه، خدمات و یا پرداختی به وی انتقال داده شود را وارد کرده و پس از مشاهده مشخصات بیمار، ذخیره می کنید

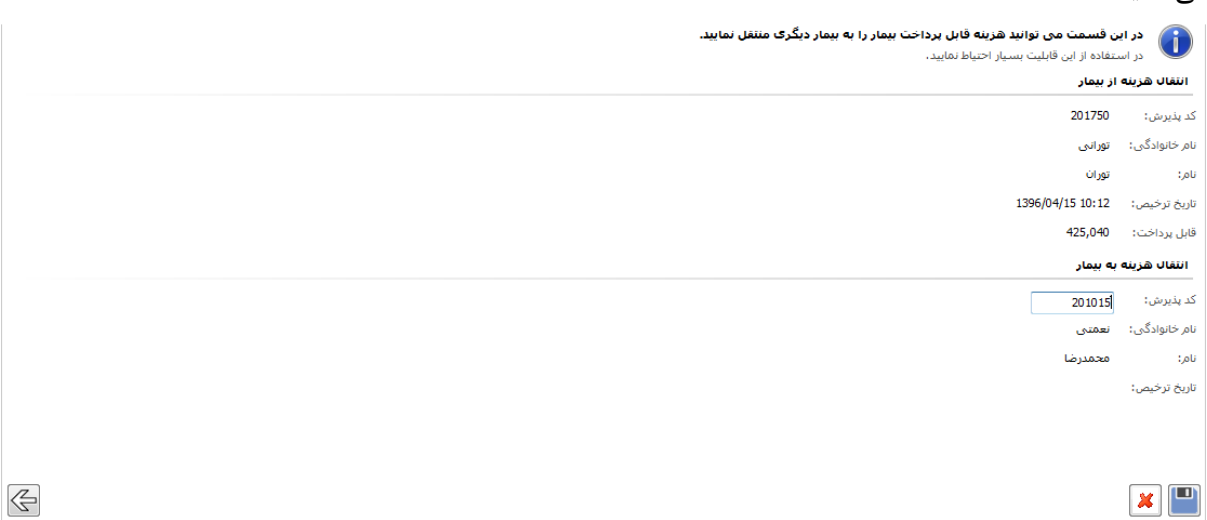

اگر بخواهید پرونده برخی از بیماران را به طور همزمان ذخیره مجدد کنید، "ذخیره مجدد صورتحساب بیماران" را بزنید. در صفحه نمایش داده شده تاریخ، نوع پذیرش و نوع بیمه بیماران را مشخص کرده و محاسبه مجدد را بزنید.

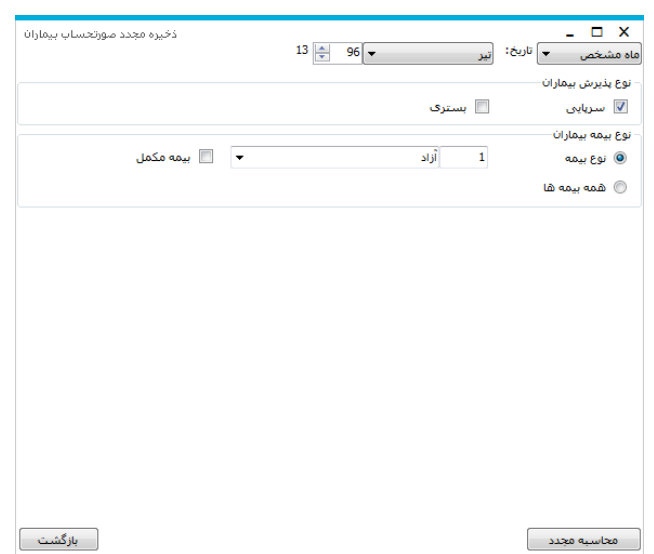

کاربر ترخیص می تواند خلاصه پرونده بیمار را در "خلاصه پرونده بیمار" مشاهده و یا ثبت کند.

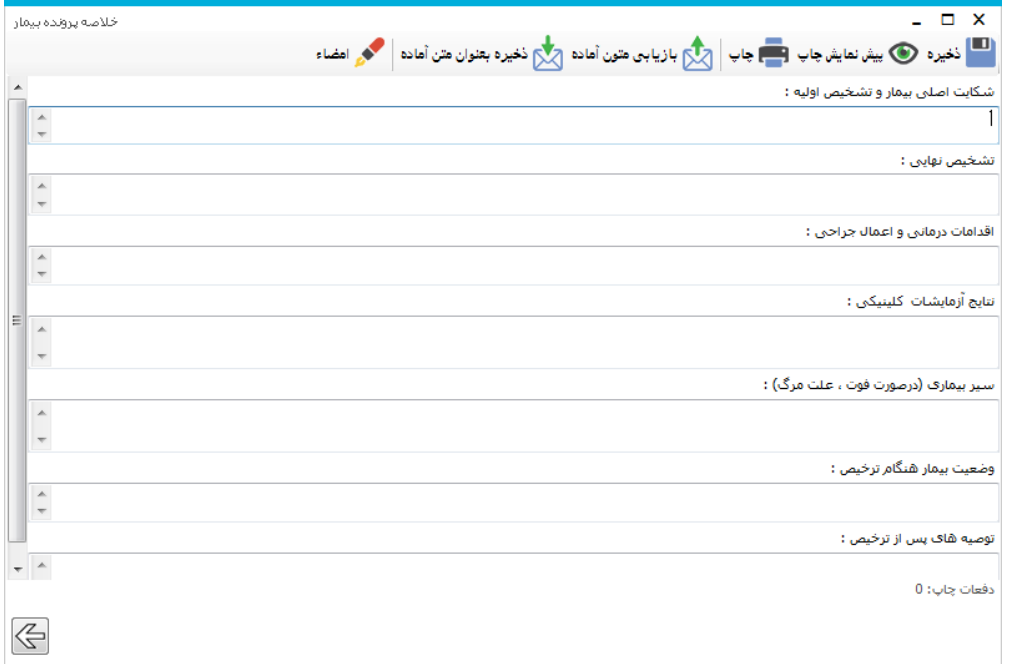

مشخصات قبض های پرداختی بیمار نیز در علیها<br>مشخصات قبض های پرداختی بیمار نیز در علیها قابل مشاهده می باشد. همچنین با انتخاب "محاسبه مجدد ویزیت خودکار" امکان محاسبه مجدد ویزیت توسط سیستم را وجود دارد. در صورتی که بخشی از هزینه های بیمار در محدوده زمانی خاص، مورد قبول سازمان بیمه نمی باشد می توانید با استفاده از "تبدیل خدمان بیمار به آزاد" د با انتخاب محددده زمانی مورد نظر، خدمان آن ددره را به صورن آزاد تبدیل کنید و ذخیره کنید.

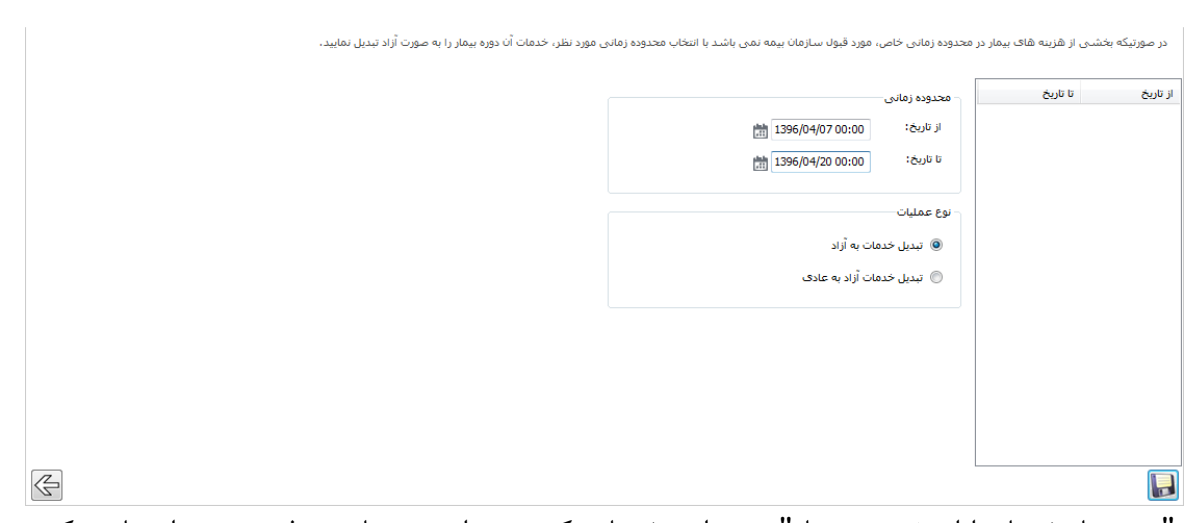

در "حد مجاز خدمات ارائه شده به بیمار" می توانید خدماتی که بیشتر از حد مجاز مصرف هستند را مشاهده کرده د در صورن تمایل با زدن تیک کنار خدمت، آن را آزاد کنید

# **صورتحساب**

در این سربرگ تمام موارد صورتحساب بیمار، به صورت ریز پرونده بیمار، به تفکیک گروه صورتحسابی، نشان داده می شود. برای مشاهده ریز خدمات بر روی گروه دوبار کلیک کنید.

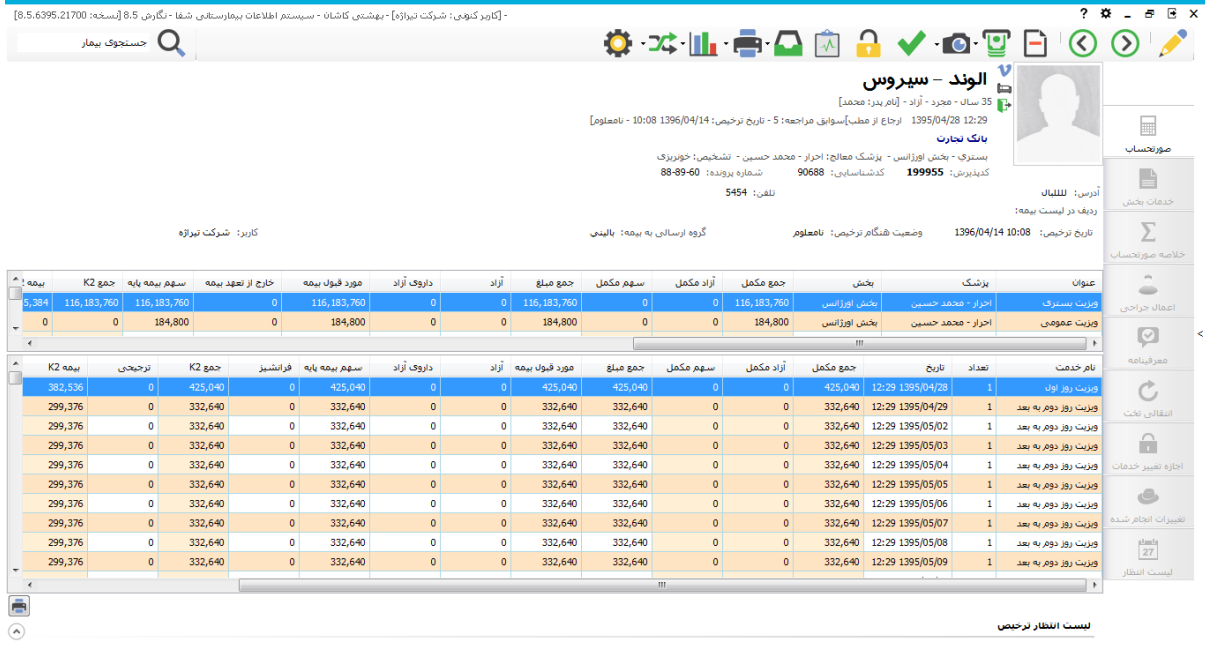

#### **خدمات بخش**

این قسـمت تمامی برگه های خدمات بیمار را به شـما نشـان می دهد و شـما در این قسـمت امکان تغییر یا حذف خدمان یا ارائه خدمت دید را دارید +

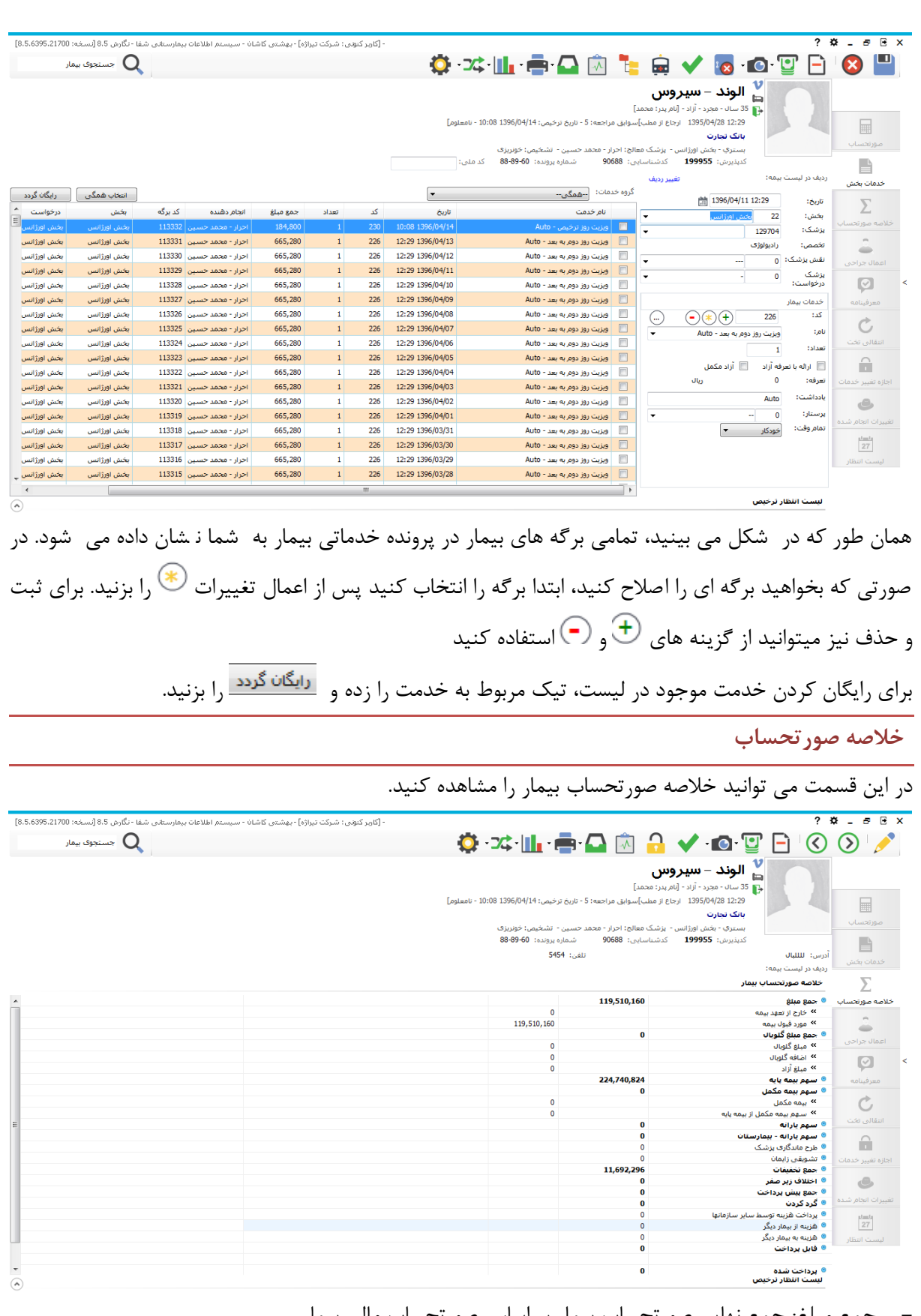

- حمع مبلغ: جمع نهایی صورتحساب بیمار بر اساس صورتحساب مالی بیمار
- مورد قبول بیمه: مبلغ مورد تعهد بیمه از کل مبلغ صورتح ساب بیمار، که از این مبلغ سهم بیمه محا سبه می

شود

جمع مبلغ گلوبال: جمع کل هزینه بیمار که گلوبال محاســبه شــده اند. برای بیمار گلوبال علاوه بر مبلغ گلوبال وارد شده یک مبلغ اضافه گلوبال و جمع آزاد نیز محاسبه می شود که این دو مبلغ بر اساس خدمات درج شده در پردنده بیمار محاسبه می شوند

- سهم بیمه پایه: مبلغی است که بر اساس درصد بیمه از مبلغ مورد قبول بیمه محاسبه می شود.
- سهم بیمه مکمل: مبلغی است که بر اساس تنظیماتی که در تعاریف خدمات انجام داده اید به عنوان سهم بیمه مکمل حساب می شود
- سهم یارانه: پرداختی دولت از صــورتحســـاب بیمار (یارانه فقط به ۴ گروه بیمه اصـــلی تعلق می گیرد: تامین اجتماعی، خدمات درمانی، نیرومسلح، کمیته امداد)
	- مسهم یارانه-بیمارستان:
- <mark>طرح ماندگاری پز شک:</mark> هنگامی که پز شک در مناطق محروم ویا در شرایط خاص کار می کند، مبلغی علاوه بر تعرفه های ثبت شده دریافت می کند.
	- تشویقی زایمان: مبلغی که به بیمارانی که زایمان داشتند تعلق می گیرد.
- جمع تخفیفات: مجموع تخفیفات اعمال شـــده برای بیمار مانند: تخفیف جغرافیایی، پزشـــک، بیمارســـتان، مددکاری، مدیریت، دانتگاه، زایمان طبیعی
	- <mark>– اختلاف زیر صفر:</mark>
	- جمع پیش پرداخت: مجموع مبالغ ودیعه و پرداختی های سرپایی بیمار
		- نرد کردن:
	- یرداخت هزینه توسط سایر سازمانها: مجموع پرداختی ها توسط سایر سازمانها
	- هزینه از بیمار دیگر: مبلغی که از بیماران دیگر به این بیمار انتقال داده شده است.
	- هزینه به بیمار دیگر: مبلغی که از این بیمار به بیماران دیگر انتقال داده شده است.
		- قابل پرداخت: مبلغی که بیمار باید به صندوق پرداخت کند
		- پرداخت شده: مبلغی که تا کنون به صندوق پرداخت کرده است
			- مانده: مبلغ مانده از قابل پرداخت بیمار

## **اعمال جراحی**

در این قسمت در صورتی که برای بیمار کد جراحی وارد شده باشد. می توانید مشخصات آن مشاهده کنید. اگر تیک "نمایش جزئیات" را زده باشید، ریز خدمات ارائه شده برای جراحی نیز قابل مشاهده است.

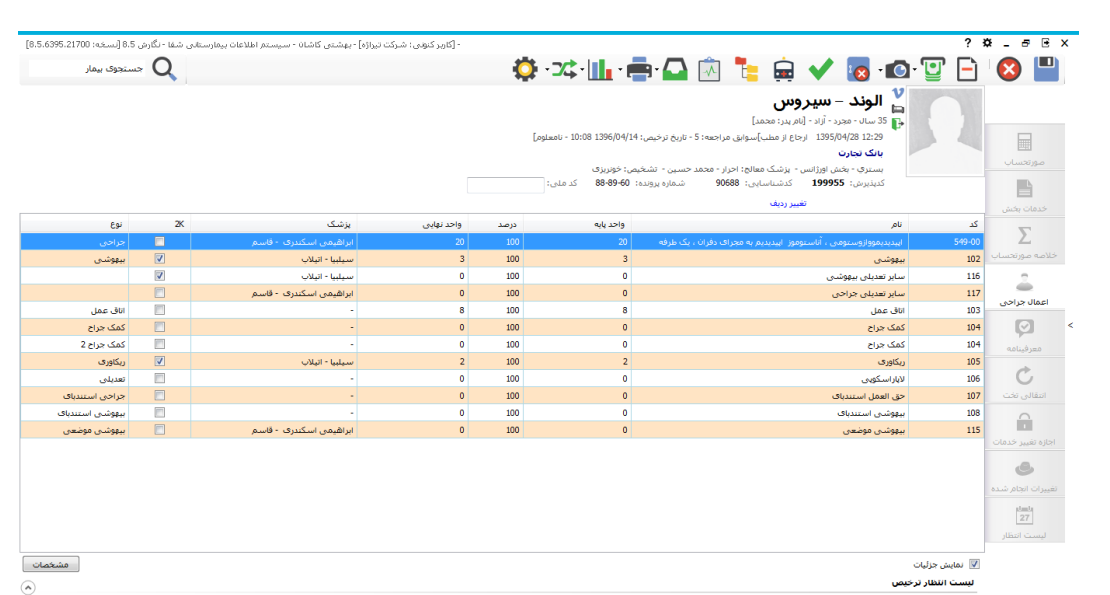

با استفاده از آیتم "مشخصات" می توانید مشخصات جراحی را مانند تصویر زیر مشاهده کنید. (توضیحات مربوط به مشخصات جراحی به طور کامل در راهنمای اتاق عمل شرح داده شده است.)

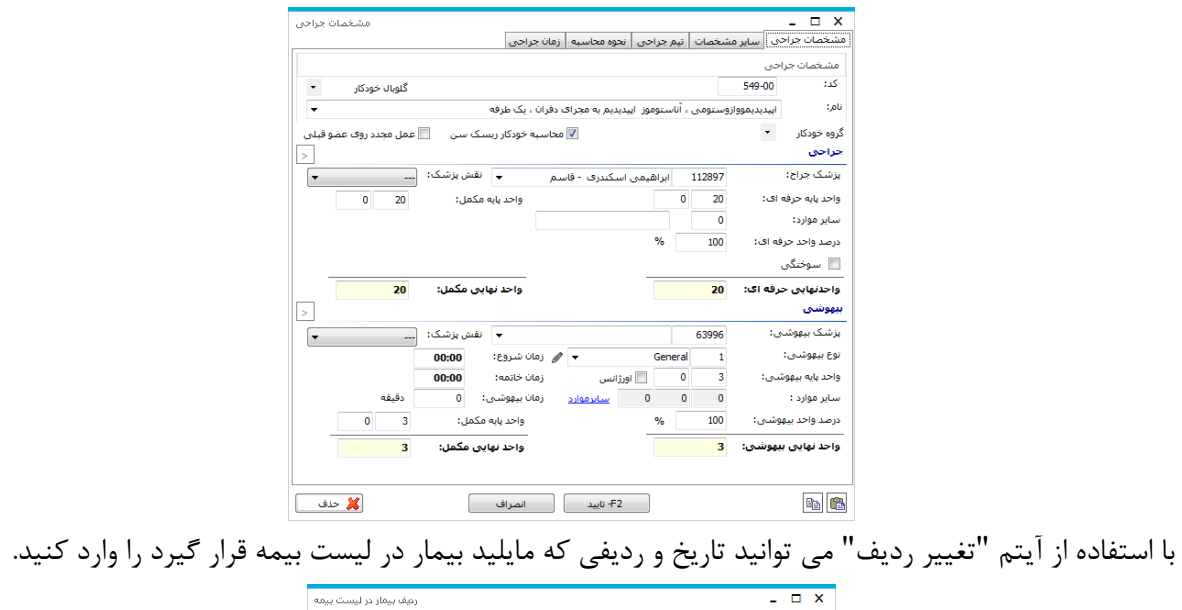

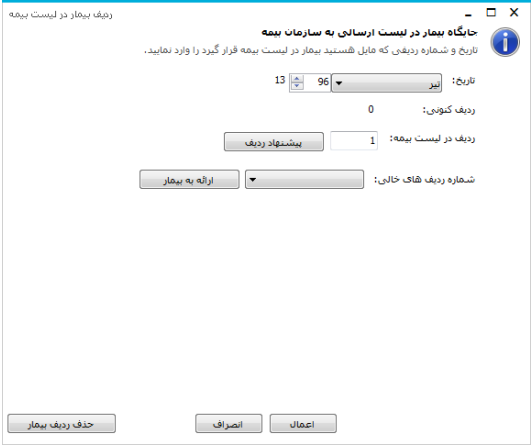

 $\circ$ 

<sup>معرفینامه</sup> در راهنمای پذیرش توضیحات مربوطه داده شده است.

**انتقالی تخت**

قســمت القالب تخت برای چک کردن تختی اســت که برنامه به صــورت خودکار برای بیمار محاســبه می کند. اگر در پیکربندی برنامه ترخیص آیتم محا سبه خودکار مبالغ تخت از انتقالی بیمار در بخشها انتخاب شده با شد، تخت های بیمار بطور خودکار محاسبه شده و در سربرگ تخت ، تعداد روز تخت و شماره آن نمایش داده می شود . در صورتی که روی این آیکون کلیک کنید صفحه شکل زیر باز می شود.

|                          |                  |                              |                         | - [كاوير كتونى: شركت تيراژه] - بهشتني كاشان - سيستم اطلاعات بيمارستاني شفا - نگارش 8.5 [نسخه: 20733-8.53]] |                                                                           |                    |                                                           |                         | $?$ $X - B$ $B$ $X$            |
|--------------------------|------------------|------------------------------|-------------------------|----------------------------------------------------------------------------------------------------|---------------------------------------------------------------------------|--------------------|-----------------------------------------------------------|-------------------------|--------------------------------|
|                          |                  | سنجوى بيمار $\mathbf Q$      |                         |                                                                                                    | <b>OZLEQQRVOTE00</b>                                                      |                    |                                                           |                         |                                |
|                          |                  |                              |                         |                                                                                                    |                                                                           |                    |                                                           |                         |                                |
|                          |                  |                              |                         |                                                                                                    |                                                                           |                    | <mark>⊞</mark> سلطانی – الہام                             |                         |                                |
|                          |                  |                              |                         |                                                                                                    |                                                                           |                    | 27 سال - (نام پدر: علي)                                   |                         |                                |
|                          |                  |                              |                         |                                                                                                    | 15:36 1394/09/17 ارجاع از مطب] - تاريخ ترخيص: 15:02 1396/02/10 - نامعلوم] |                    |                                                           |                         | ■                              |
|                          |                  |                              |                         |                                                                                                    |                                                                           |                    | نبروهاک مسلح<br>بستري - LC.U 1 - بزشک معالج: اصغري - سميه |                         | صورتحساب                       |
|                          |                  |                              |                         |                                                                                                    | شماره پرونده: 27-44-35                                                    |                    | كديديرش: 199387 كدشناسايي: 90338                          |                         | B                              |
|                          |                  |                              |                         |                                                                                                    | 09127774533 : دوبايل:<br>تلف: : 22978866                                  |                    |                                                           | أدرس: باسدارات          |                                |
|                          |                  |                              |                         |                                                                                                    |                                                                           |                    |                                                           | ردیف در لیست بیمه:      | خدمات بخش                      |
| $\clubsuit$              |                  |                              |                         |                                                                                                    |                                                                           |                    |                                                           | انتقالي تخت بيمار       | Σ                              |
|                          | روز              |                              | یزشک                    | تا تارىخ                                                                                                   | از تاریخ                                                                  | فكت                |                                                           | گروه تخت                | خلاصه صورتحساب                 |
|                          | 147              |                              | n al                    | 15:02 1396/02/10                                                                                           | 09:21 1395/09/14                                                          |                    | 36                                                        | $\blacksquare$<br>I.C.U | $\Rightarrow$<br>$\Rightarrow$ |
|                          |                  |                              |                         |                                                                                                    |                                                                           |                    |                                                           |                         | أعمال جراحى                    |
|                          | ساعت             | روز                          | بخش                     | تا تاريخ                                                                                                   | از تاریخ                                                                  |                    |                                                           | گروه تخت                |                                |
|                          | 12216            | $\vert 1 \vert$              | I.C.U.1                 | 15:36 1394/09/18                                                                                           | 15:36 1394/09/17                                                          |                    |                                                           | T.C.U                   | $\circ$                        |
|                          | 12216            | $\mathbf{1}$                 | I.C.U 1<br>I.C.U 1      | 15:36 1394/09/19                                                                                           | 15:36 1394/09/18                                                          |                    |                                                           | I.C.U                   | معرفينامه                      |
|                          | 12216<br>12216   | $\mathbf{1}$<br>$\mathbf{1}$ | I.C.U 1                 | 15:36 1394/09/20<br>15:36 1394/09/21                                                                       | 15:36 1394/09/19<br>15:36 1394/09/20                                      |                    |                                                           | I.C.U<br>I.C.U          | v<br>$\overline{z}$            |
|                          |                  |                              |                         |                                                                                                    |                                                                           |                    |                                                           |                         | انتقالني تخت                   |
|                          | محاسبه تخت بيمار |                              |                         |                                                                                                    |                                                                           |                    |                                                           |                         | $\widehat{\phantom{a}}$        |
| $\blacktriangle$         |                  |                              | روز اقامت               |                                                                                                    | یزشک                                                                      | يخش                |                                                           | گروه تخت                |                                |
|                          |                  |                              | $\vert 1 \vert$         |                                                                                                    |                                                                           | I.C.U 1            |                                                           | I.C.U                   | اجازه تغيير خدمات              |
|                          |                  |                              | $\,$ 1 $\,$             |                                                                                                    | $\sim$                                                                    | <b>I.C.U 1</b>     |                                                           | I.C.U                   | $\triangle$                    |
|                          |                  |                              | $\mathbf 1$             |                                                                                                    | $\sim$                                                                    | <b>I.C.U 1</b>     |                                                           | I.C.U                   | تغييرات انجام شده              |
|                          |                  |                              | $\,1\,$<br>$\mathbf{1}$ |                                                                                                    | ÷<br>٠                                                                    | I.C.U 1<br>I.C.U 1 |                                                           | I.C.U<br>T.C.U          | $\frac{t^{1}m^{1}}{27}$        |
|                          |                  |                              | $\mathbf{1}$            |                                                                                                    | ×,                                                                        | I.C.U 1            |                                                           | I.C.U                   |                                |
|                          |                  |                              | $\mathbf{1}$            |                                                                                                    | $\sim$                                                                    | I.C.U.1            |                                                           | I.C.U                   | لبست انتظار                    |
| $\overline{\phantom{a}}$ |                  |                              | $1\,$                   |                                                                                                    | ä,                                                                        | I.C.U 1            |                                                           | I.C.U                   |                                |
| $\circledast$            |                  |                              |                         |                                                                                                    |                                                                           |                    |                                                           | ليست انقظار ترخيص       |                                |
|                          |                  |                              |                         |                                                                                                    |                                                                           |                    |                                                           |                         |                                |

اگر بخواهید تختی که سیستم محاسبه کرده را حذف کنید، مصم<sup>ا</sup>را زده و تیک کنار تخت را بردارید.

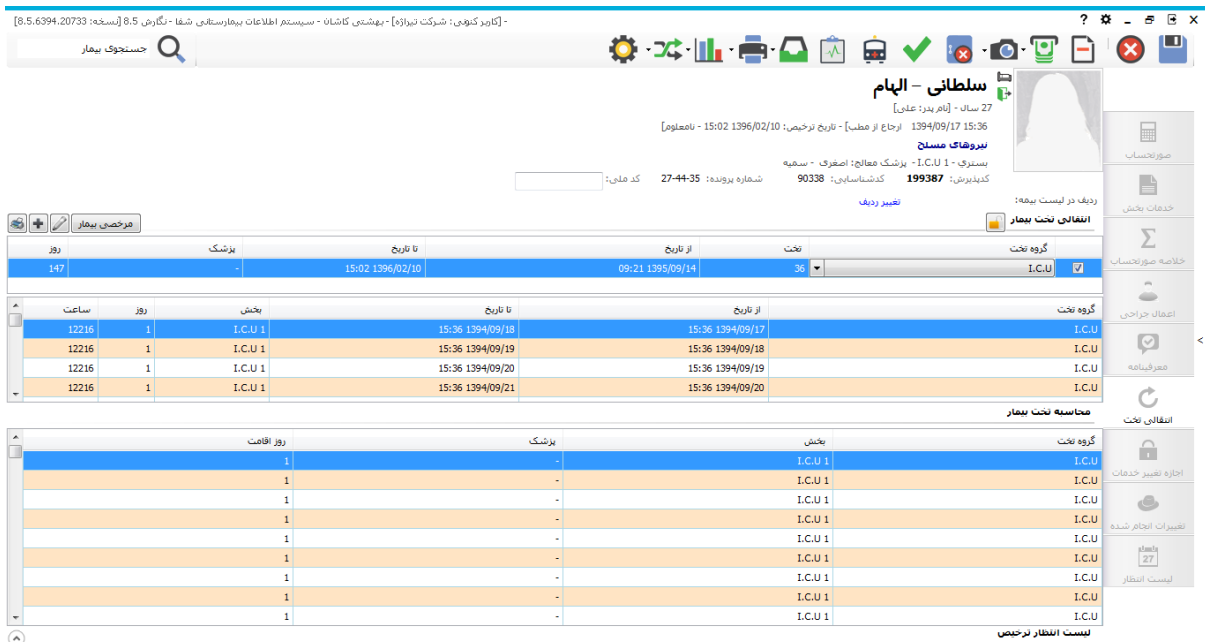

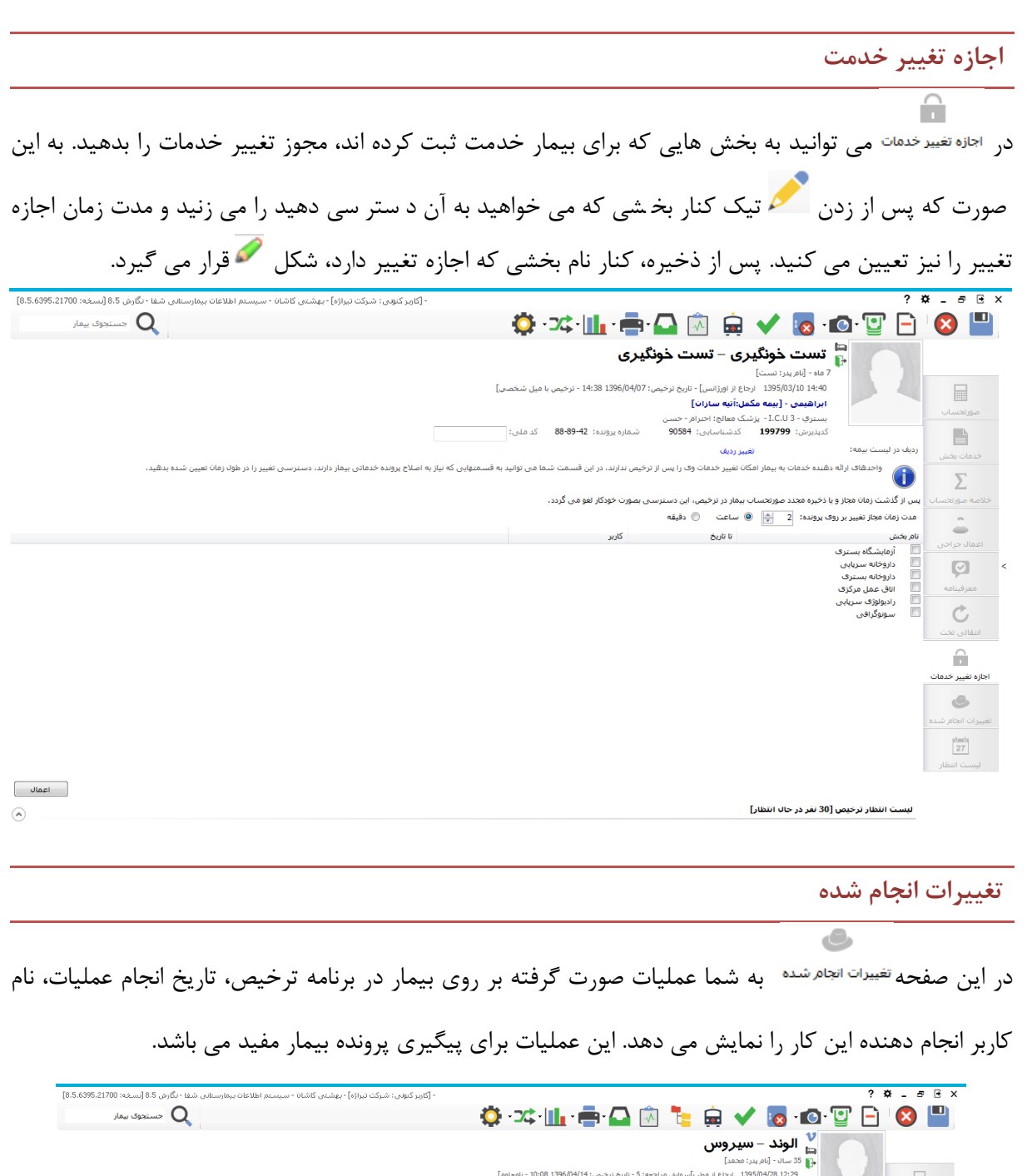

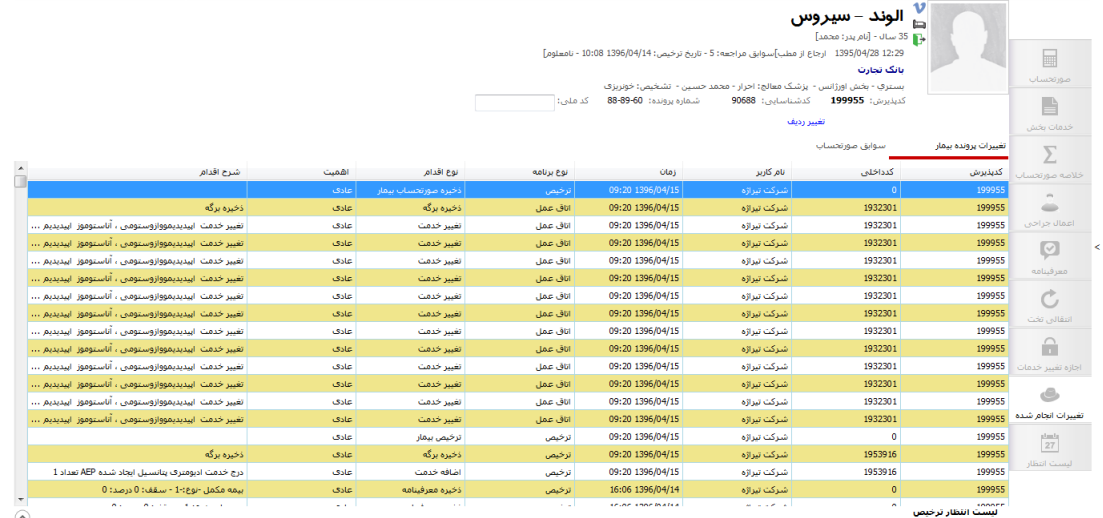

همچنین می توانید سوابق صورتحساب بیمار در تاریخ های مختلف را در سربرگ "سوابق صورتحساب" مشاهده کنید. آیتم "تغییرات انجام شده" به شما نشان می دهد که پس از امضا لیست بیمه مربوط به بیمار چه خدماتی حذف و یا به لیست صورتحساب بیمار اضافه شده اند.

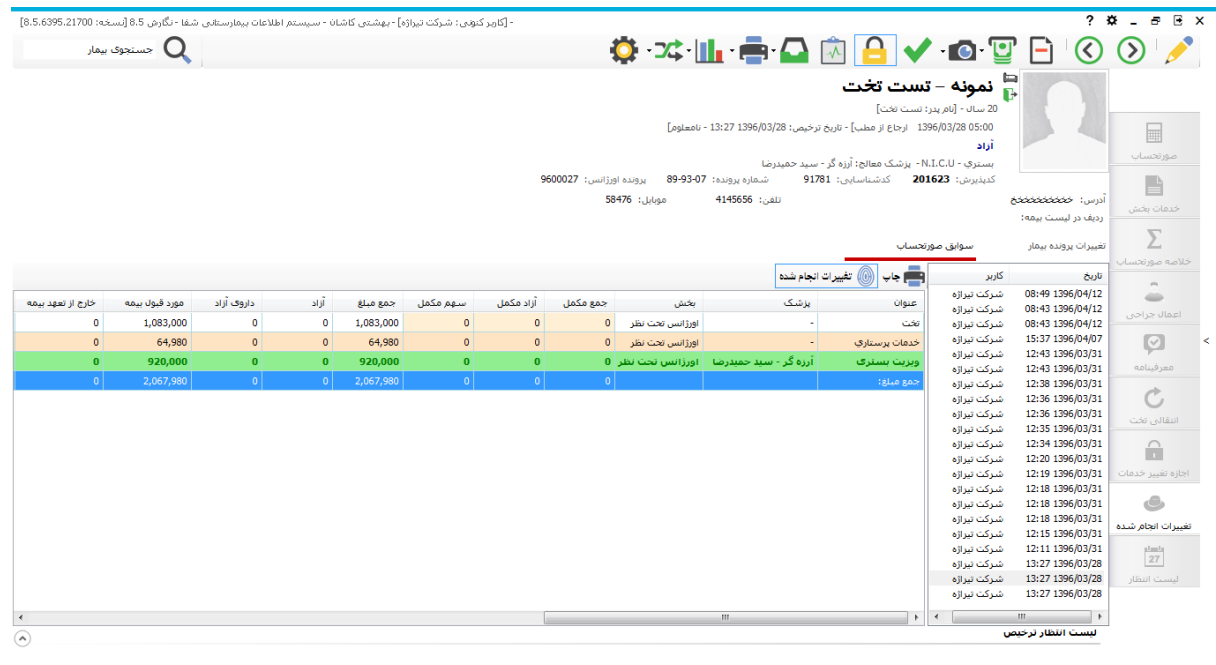

#### **لیست انتظار**

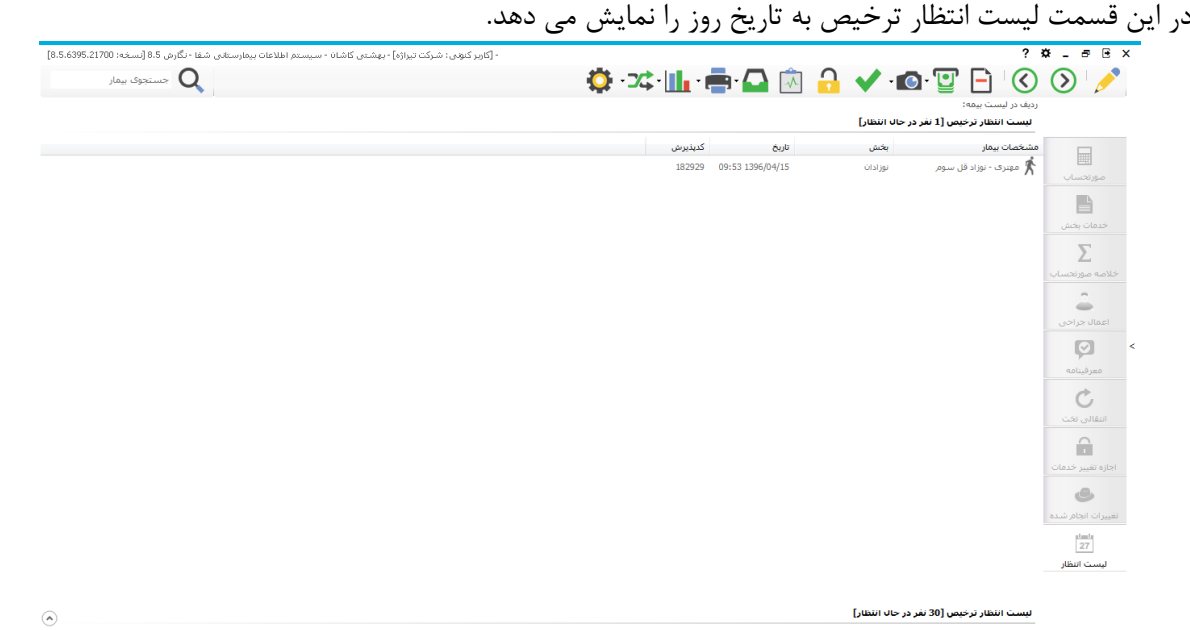

# برای مشاهده لیست انتظار ترخیص در تمام زمان ها، از کشو پایین صفحه ترخیص بر روی "فقط بیماران امروز"

#### کلیک کنید.

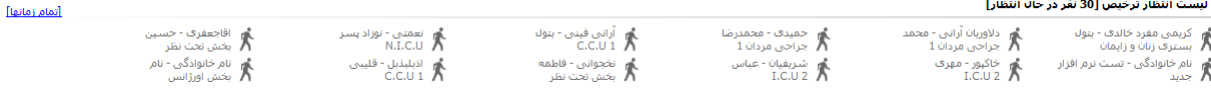